# SONIA Student – Submit new host organisation

Students in ABP that have self-sourced an internship with a host organisation not currently listed in Sonia, are required to 'Submit' the host organization to Sonia for approval

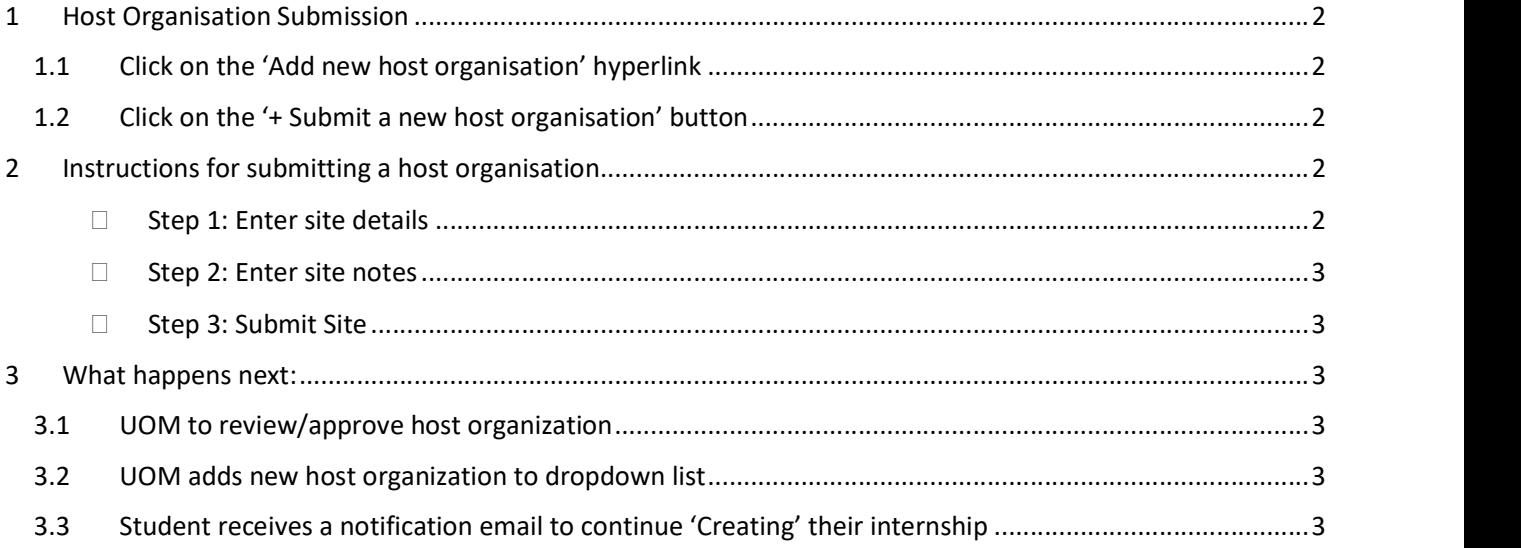

# 1 Host Organisation Submission

#### 1.1 Click on the 'Add new host organisation' hyperlink

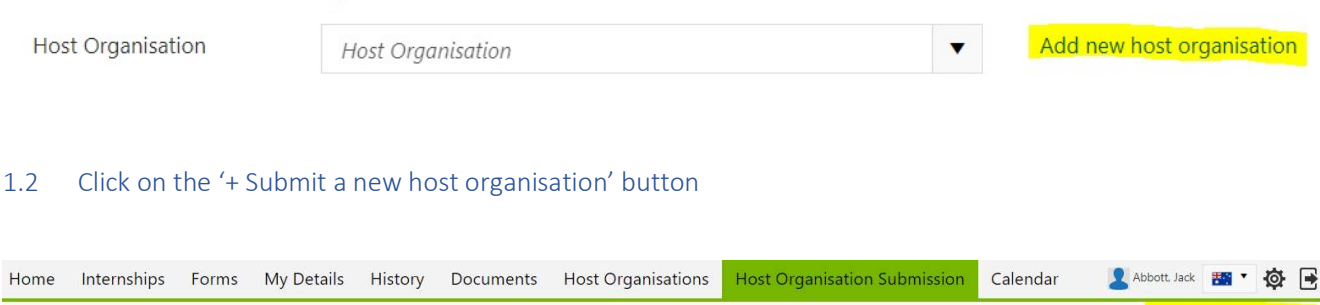

## 2 Instructions for submitting a host organisation

New host organization details need to be recorded in Sonia so that a formal agreement between the host organization and the University of Melbourne can be completed.

> Draft (0) | © Pending (0) | © Closed (0) | + Submit a new host organ

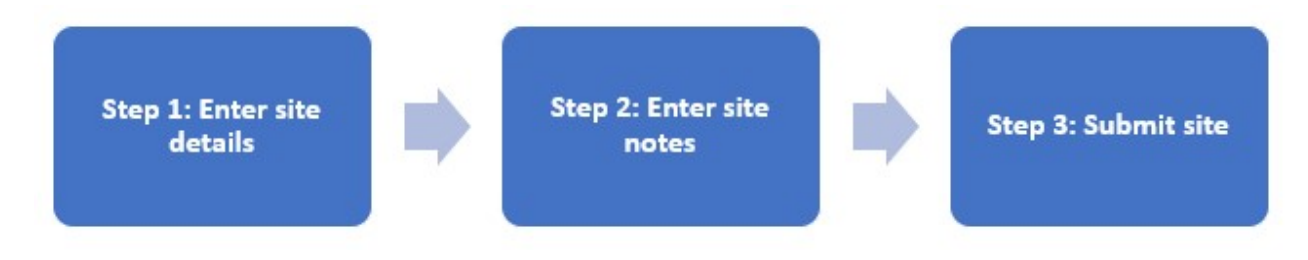

### $\Box$  Step 1: Enter site details

Host Organisation Submission

#### Enter the site details in the feilds

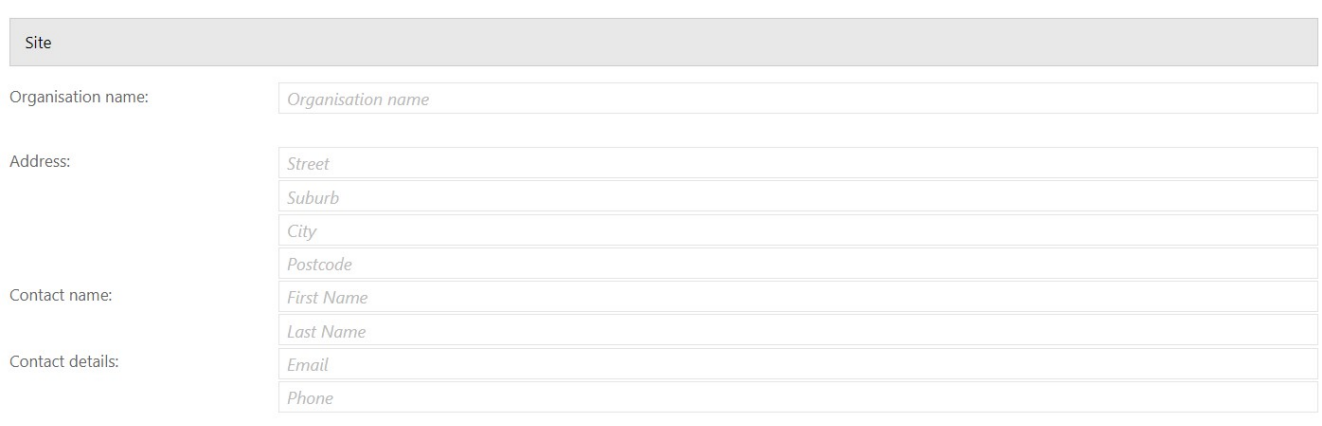

#### $\Box$  Step 2: Enter site notes

If applicable, enter notes relating to the host organization in the notes field

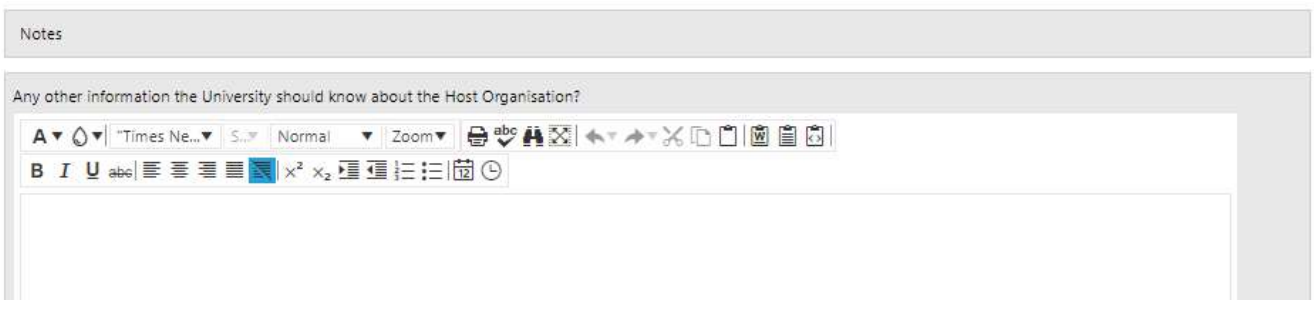

#### $\Box$  Step 3: Submit Site

Once you have reviewed/amended the site detail, click on the submit button

### 3 What happens next:

#### 3.1 UOM to review/approve host organization

The University of Melbourne will review the host organization submission to ensure that all site details have been entered and edit if required.

#### 3.2 UOM adds new host organization to dropdown list

When the host organization is approved, the host organization is automatically added to the 'Drop-down' host organization list.

#### 3.3 Student receives a notification email to continue 'Creating' their internship

Students can expect to receive an email within 48 hours of submitting a new host organization. The email will instruct students to continue creating their internship details, as their host organisation will now be available in the drop-down list. (Students should email abp-internship@unimelb.edu.au if they do not receive a confirmation email regarding the host approval)